Espace pédagogique de l'académie de Poitiers > Espagnol > Enseigner > Séquences pédagogiques > Travaux Académiques Mutualisés 2013/2018

<https://ww2.ac-poitiers.fr/espagnol/spip.php?article463> - Auteurs : Sylvain Andrieux - Elodie Fouguet

# publié le 09/06/2018 - mis à jour le 26/04/2019 TraAM >> TraAM 2018 Évaluation par le numérique : EPI "Frontières"

#### *Descriptif :*

Cette séquence proposée par Elodie Fouquet a été réalisée en milieu d'année scolaire avec plusieurs classes de 3ème, dans le cadre des TraAM Poitiers 2017-2018 sur le thème des **plus-values de l'évaluation par le numérique**, dans le cadre de l'**EPI « Frontières »**, traité de façon interdisciplinaire en anglais LV1 et histoiregéographie.

*Sommaire :*

- Présentation générale
- Compétences linguistiques abordées
- Outils numériques et évaluation
- Documents traités
- Contrôle de connaissances : utilisation de Plickers
- Plus-values pédagogiques pour le professeur et les élèves

Elodie Fouquet est professeure d'espagnol au collège Maurice Genevoix à Châteauneuf-sur-Charente.

#### Présentation générale

Cette séquence a été testée dans 4 groupes-classes de 3ème (de 13, 14, 23 et 23 élèves). Elle a été réalisée en milieu d'année scolaire dans le cadre des TraAM Poitiers 2017-2018 sur le thème **des [plus-values](https://ww2.ac-poitiers.fr/espagnol/spip.php?article467) de l'évaluation par le numérique**.

Elle prend également place au sein de **l'EPI «** *FRONTIÈRES* **»**, traité de façon interdisciplinaire en anglais LV1 et histoire-géographie.

Cette séquence s'inscrit dans l'évaluation selon le Cadre européen commun de référence pour les langues, au niveau A2, attendu en fin de troisième en LV2, ainsi que dans le **programme de cycle 4** principalement sous la compétence « Découvrir les aspects culturels d'une langue vivante étrangère : **voyages et migrations** » et la compétence « **Parler en continu** », qui fera l'objet de l'évaluation finale.

### L'EPI "*Frontières*"

Parallèlement au projet d'**espagnol** axé sur une approche journalistique de l'immigration des Latino-Américains vers les États-Unis, le sujet « *Frontières* » a été abordé en **anglais** sous l'angle du témoignage d'un immigré aux États-Unis tout en soulignant les difficultés rencontrées (notamment, le passage périlleux de la frontière ), permettant ainsi des apports linguistiques tels que le lexique des sentiments et les temps du passé.

En **histoire-géographie**, le travail a été articulé autour de l'étude des principaux murs-frontières à travers les exemples, en particulier, de Berlin, des deux Corées et de la Palestine puis de la cartographie de cinq mursfrontières à l'aide du logiciel *Genially*.

#### Compétences linguistiques abordées

Réemploi de la numération, les pourcentages, la situation spatiale ( *estar*, les points cardinaux, les prépositions de lieu), la traduction de « on », l'expression de la manière avec le gérondif, les adverbes en – *mente*, l'expression du souhait et de la volonté (*desear, esperar, querer que* + subjonctif), la traduction de « depuis », le passé composé

(emploi et formation), l'expression de la progression (*ir+ gérondif*), le lexique de l'immigration (passage de la frontière, conditions de travail), le lexique de l'opinion, les informations culturelles sur l'immigration latino-américaine aux États-Unis et la présence des Latino-Américains dans la société états-unienne.

### Outils numériques et évaluation

### Tâche finale

Réaliser un commentaire audio pour le site internet du journal du collège venant illustrer la photo d'une manifestation de Latino-Américains aux États-Unis le 1er mai pour la Fête du Travail.

Pour accompagner les élèves dans la construction de leurs apprentissages, une fiche de projet leur est distribuée en début de séquence. Elle organise et récapitule les compétences qui seront évaluées en fin de séquence et doit être complétée en autonomie au fil des séances.

Cette fiche permet aux élèves de se situer par rapport aux attendus et de **s'auto-évaluer** avant les évaluations. Cette fiche étant un outil personnel, les élèves sont libres du format de leur auto-évaluation : certains cochent les **compétences maîtrisées**, d'autres notent leur **niveau d'acquisition (TBM, MS, MF, MI)** et d'autres, se servent de « *smiley* » souriants ou tristes selon leur aisance.

**F** [Fronteras](https://ww2.ac-poitiers.fr/espagnol/sites/espagnol/IMG/pdf/3e_fronteras_fiche_de_projet_annexe_1.pdf) fiche de projet annexe 1 (PDF de 115.7 ko) Fiche d'évaluation

### Évaluations intermédiaires

- Contrôle de connaissances (application *Plickers*) : lexique de l'immigration et expressions grammaticales
- Évaluation formative (site internet *Vocaroo* et site internet *Padlet*) : commentaire audio d'une photo

#### Outils numériques utilisés et évaluation

- ▶ Site internet *[Vocaroo](https://vocaroo.com/) <a>* (disponible seulement en anglais)
- **▶ Site [internet](https://padlet.com/)** *Padlet*  $\mathbb{Z}^n$ : la création d'un compte gratuit par le professeur est nécessaire.
- Site internet et [application](https://www.plickers.com/) *Plickers* (disponible seulement en anglais). La création d'un compte gratuit par le professeur est nécessaire et l'application doit être téléchargée sur le téléphone portable ou la tablette du professeur.

### **• Documents traités**

### • **Document iconographique et textuel interactif** "Atlas [didáctico](http://www.ign.es/atlas_didactico/) "

Ce site internet permet une première approche du thème de l'immigration par le biais d'une recherche en binôme. Cette recherche en deux temps (États-Unis puis Mexique), articulée autour de la réalité géographique de la frontière, des activités économiques et de la démographie de la zone de la frontière entre les deux pays, donne des pistes de réflexion aux élèves sur les causes et les conditions de l'immigration.

Le lien entre les informations recherchées et les causes et conditions de l'immigration s'est fait lors de la correction collective de la recherche. L'accès au sens pour certains élèves s'étant fait difficilement, une recherche moins exhaustive et plus orientée serait à envisager.

### • **Document iconographique** "*La verdadera historia de los [superhéroes](http://dulcepinzon.com/)* " de Dulce Pinzón.

Cette série de photos, dont l'une a été étudiée avec les élèves, présente les immigrés mexicains travaillant aux États-Unis sous les traits de super-héros et donne des informations sur l'argent gagné et envoyé au Mexique. Ce document permet d'aborder les conditions de travail des immigrés et l'importance de leur travail pour la société états-unienne et pour leur pays d'origine.

## • **Document textuel** "*Citas de actrices de origen latino* " : *Reporteros* 3ème, éditions Maison des Langues, 2017, p. 48

Ce document permet d'aborder la place des Latino-Américains dans la société des États-Unis en évoquant le thème de l'insertion et de la naturalisation des immigrés.

• **Document textuel** "*Los latinos en los Estados Unidos : ¿cuántos son y cómo votan* ?" : *Vamos allá* 3ème, éditions Didier, 2017, p. 99

Ce document apporte des informations sur l'influence des Latino-Américains dans la société des États-Unis exercée à travers leurs votes.

• **Document iconographique** *"La "resistencia" contra Trump toma las calles de California en el Primero de Mayo"* , *El [País](https://elpais.com/internacional/2017/05/02/actualidad/1493684941_339212.html)* edición América, 2 de mayo de 2017

Cette photo, support du commentaire oral des élèves lors de l' **évaluation formative**, leur permet de réinvestir les apports linguistiques et les idées étudiées à partir de la situation d'une manifestation de Latino-Américains aux États-Unis lors de la Fête du Travail, le 1er mai.

Une évaluation formative très similaire à l'évaluation finale a été privilégiée pour tester les outils numériques nécessaires à l'évaluation ainsi que les capacités des élèves à manipuler ces outils.

### • **Document iconographique** "*Ningún ser [humano](https://commons.wikimedia.org/wiki/File:May_Day_Immigration_March_LA04.jpg) es ilegal*" .

Cette photo fait écho à celle de l'évaluation formative et a servi de support à l'évaluation finale.

### Contrôle de connaissances : utilisation de Plickers

### Déroulement de la séance de contrôle de connaissances

Ce contrôle de connaissances intervient en début de séance comme reprise des séances précédentes. Au préalable, le professeur aura entré la liste des élèves de chaque classe (à faire une seule fois par année scolaire) et il aura préparé le questionnaire à choix multiples (utilisable autant de fois que nécessaire) sur le site internet  $P$ lickers $C$ .

L'utilité de *Plickers* réside dans **la facilité et la rapidité de recueil et de correction des réponses** des élèves ainsi que dans son **aspect ludique**, qui établit une forte adhésion des élèves.

Pour procéder au contrôle de connaissances, un QR code numéroté est distribué à chaque élève. Sur chaque côté du QR code, une lettre (A ;B ;C ;D) correspondant aux choix multiples des questions est écrite.

Le professeur se sera auparavant connecté à la page internet *Plickers* sur le poste informatique relié au vidéoprojecteur, puis le professeur ouvre l'application *Plickers* sur son smartphone ou sa tablette et clique sur la première question. L'application et la page internet vont alors **se synchroniser automatiquement**.

Pour répondre, chaque élève doit tourner son QR code pour orienter la bonne réponse vers le haut. Le professeur scanne alors les réponses des élèves avec l'appareil photo de son smartphone ou de sa tablette via l'application qui enregistre automatiquement les réponses des élèves. On procède de même pour chaque question.

À la fin du questionnaire, toutes les réponses des élèves seront enregistrées, classées en réponses correctes et incorrectes, et les résultats seront consultables en ligne et récupérables dans un fichier CSV.

Cette correction automatique des réponses induit **un gain de temps appréciable** pour le professeur qui pourra ensuite récupérer le questionnaire de chaque élève sous fichier PDF.

#### Déroulement des séances d'évaluation : utilisation de *Vocaroo* et de *Sacoche*

Les séances d'évaluation formative et finale **sont programmées** en salle informatique (équipée de postes sous linux avec casques-micros) sur un créneau d'une heure trente.

Dans un premier temps, une fiche technique d'aide à l'enregistrement est distribuée aux élèves et lue collectivement pour s'assurer de sa compréhension.

#### **Emploi [Vocaroo](https://ww2.ac-poitiers.fr/espagnol/sites/espagnol/IMG/pdf/_emploi_vocaroo_annexe_2.pdf) Annexe 2 (PDF de 100.6 ko)** Guide d'utilisation de Vocaroo pour les élèves

Ensuite, le sujet de l'évaluation est distribué aux élèves et un temps leur est donné pour préparer le brouillon de leur commentaire oral. Les élèves sont libres de rédiger leur commentaire ou de faire une liste d'idées à développer à l'oral. Ce temps de préparation d'un maximum de 45 minutes peut être adapté en fonction des besoins de chaque élève.

Pour l'enregistrement, l'élève ouvre sa session sur le poste et va sur la page internet de *Vocaroo*. Un test

d'enregistrement est effectué pour vérifier le bon fonctionnement du micro. L'élève peut procéder à l'enregistrement, **réécouter** sa production et **recommencer** autant de fois que nécessaire.

Une fois satisfait de son commentaire, il lui suffit de **sauvegarder** le document et de le télécharger sous format mp3. Lors de l'évaluation formative, un dépôt du fichier mp3 sur le padlet de la classe par chaque élève était prévu mais la qualité du réseau n'a pas permis que la même page padlet soit ouverte sur de nombreux postes en même temps. Si la qualité du réseau le permet, les paramétrages « peut écrire » et « modération » permettent au professeur de contrôler puis de valider la mise en ligne de chaque fichier et lui évite d'avoir à publier lui-même les fichiers.

Par la suite, lors de l'évaluation finale, la solution du dépôt du fichier mp3 dans le dossier « travail » de la classe sur le réseau du collège a été retenue.

Pour la correction, **l'évaluation par compétences** a été réalisée avec le logiciel *Sacoche*, en vigueur dans l'établissement, qui permet de saisir directement un commentaire individuel à destination de l'élève, ce qui suppose **un gain de temps** pour le professeur.

Suite à l'évaluation formative et à sa correction par le professeur, les fichiers mp3 des élèves sont déposés sur le padlet de la classe (la création d'une page padlet par classe a été réalisée en amont) dont le lien a été donné aux élèves. Un simple « glisser-déposer » suffit pour mettre en ligne les fichiers.

**Cette mise à disposition** permet ainsi aux élèves de réécouter leur enregistrement depuis n'importe quel poste (ou smartphone via l'application padlet) disposant d'un accès internet. Ils peuvent également écouter les productions de leurs camarades, dans un but de comparaison et d'amélioration de leur propre production.

Le paramétrage de la page padlet permet de mettre les fichiers à disposition en lecture seule sans modification ni récupération possible, dans le respect des droits d'auteur des élèves. Il est par ailleurs utile que les élèves nomment leur fichier sous le modèle « Prénom Classe eval formative » pour garantir leur anonymat lors de la mise en ligne et éviter au professeur d'avoir à modifier les noms de fichiers un par un. Le professeur pourra faire le choix de laisser la possibilité aux élèves de recommencer leur enregistrement en autonomie afin de valider de nouveau des compétences.

Les documents étudiés lors des cours peuvent également être mis à disposition des élèves au fil de la séquence sur la page padlet.

### Plus-values pédagogiques pour le professeur et les élèves

#### *Vocaroo* :

- La mise en page du site propose une prise en main **très simple** aux élèves.
- Les élèves peuvent **enregistrer** leur production plusieurs fois, **se réécouter** et **recommencer** au besoin.
- Enregistrer leurs productions seuls face à l'ordinateur a permis à plusieurs élèves de **se sentir davantage en confiance** que lorsqu'ils prennent la parole devant leurs camarades ou le professeur.
- Aucune installation préalable de logiciel n'est nécessaire.
- Un réseau dont le débit est faible ne pose pas de problème, **seule une connexion internet est nécessaire**.
- Le fichier enregistré peut **être téléchargé sous différents formats** (mp3, ogg, Flac, Wav).
- *Padlet* :
	- **La mise à disposition et la consultation** des fichiers audios sont facilitées par l'accès au padlet depuis n'importe quel ordinateur, smartphone ou tablette disposant d'un accès internet.
	- **Les élèves absents** peuvent avoir accès aux documents étudiés lors de la séquence et éventuellement aux traces écrites si le choix est fait de les publier.
	- Le paramétrage de padlet permet **une grande souplesse** au professeur qui décide si les fichiers peuvent être modifiés ou seulement consultés par les élèves.
- *Plickers* :
	- **L'aspect ludique** de l'évaluation par QR code suscite la motivation et la curiosité des élèves.
- La proposition d'une forme d'évaluation différente peut mieux convenir à certains élèves à besoins pédagogiques particuliers.
- La possibilité d'obtenir **des résultats immédiats** sous forme de pourcentages motive les élèves qui y voient **un challenge personnel** (pour améliorer leur score précédent) ou vis-à-vis de leurs camarades.
- **Le gain de temps** consacré à la correction par le professeur est appréciable.

### Points faibles :

- *Vocaroo* :
	- Le site n'est disponible qu'en anglais.
- *Plickers* :
	- Le site n'est disponible qu'en anglais.
	- Un réseau faible pose problème lors de la synchronisation entre le smartphone ou la tablette et l'ordinateur pour afficher les questions au vidéoprojecteur. Ce problème peut être résolu en faisant un test en situation au préalable et en faisant des captures d'écran de chaque question. Le questionnaire peut également être rédigé dans un document de présentation diaporama.

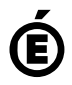

 **Académie de Poitiers** Avertissement : ce document est la reprise au format pdf d'un article proposé sur l'espace pédagogique de l'académie de Poitiers. Il ne peut en aucun cas être proposé au téléchargement ou à la consultation depuis un autre site.